# Lab 9: *Creating Personalizable applications using Web Parts*

**Estimated time to complete this lab: 45 minutes** 

Web Parts is a framework for building highly customizable portalstyle pages. You compose Web Parts pages from "Web Parts," which can be Web controls, user controls, or custom controls. End users can customize Web Parts pages by changing the page layout, adding and removing Web Parts, editing Web Parts properties, establishing connections between Web Parts, and more. Changes made to a Web Parts page are persisted by the Web Parts framework. Web Parts pages exhibit a degree of sophistication seldom seen in Web applications today, and they do it without requiring you to write reams of code. In fact, as with many of the other new features in ASP.NET 2.0, the vast majority of what you can accomplish with the Web Parts can be accomplished declaratively.

In this lab, you'll build a Web Parts page and use it to familiarize yourself with the Web Parts infrastructure built into ASP.NET. Here's a preview of what you'll be building:

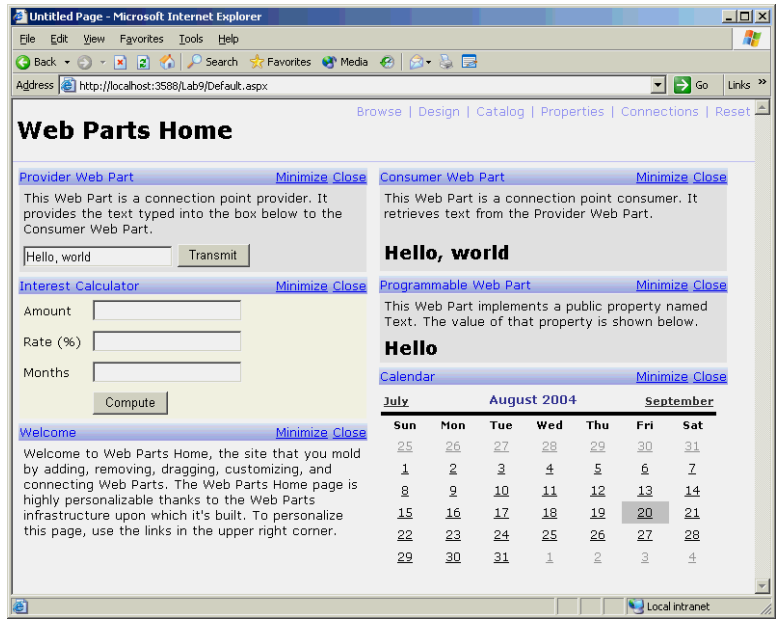

#### **Exercise 1 Enable Failure Audit events**

In this exercise, you'll create a new Web site and turn it into a Web Parts site. Then you'll add Web Parts and Web Part zones and stylize the zones to customize the look of the Web Parts.

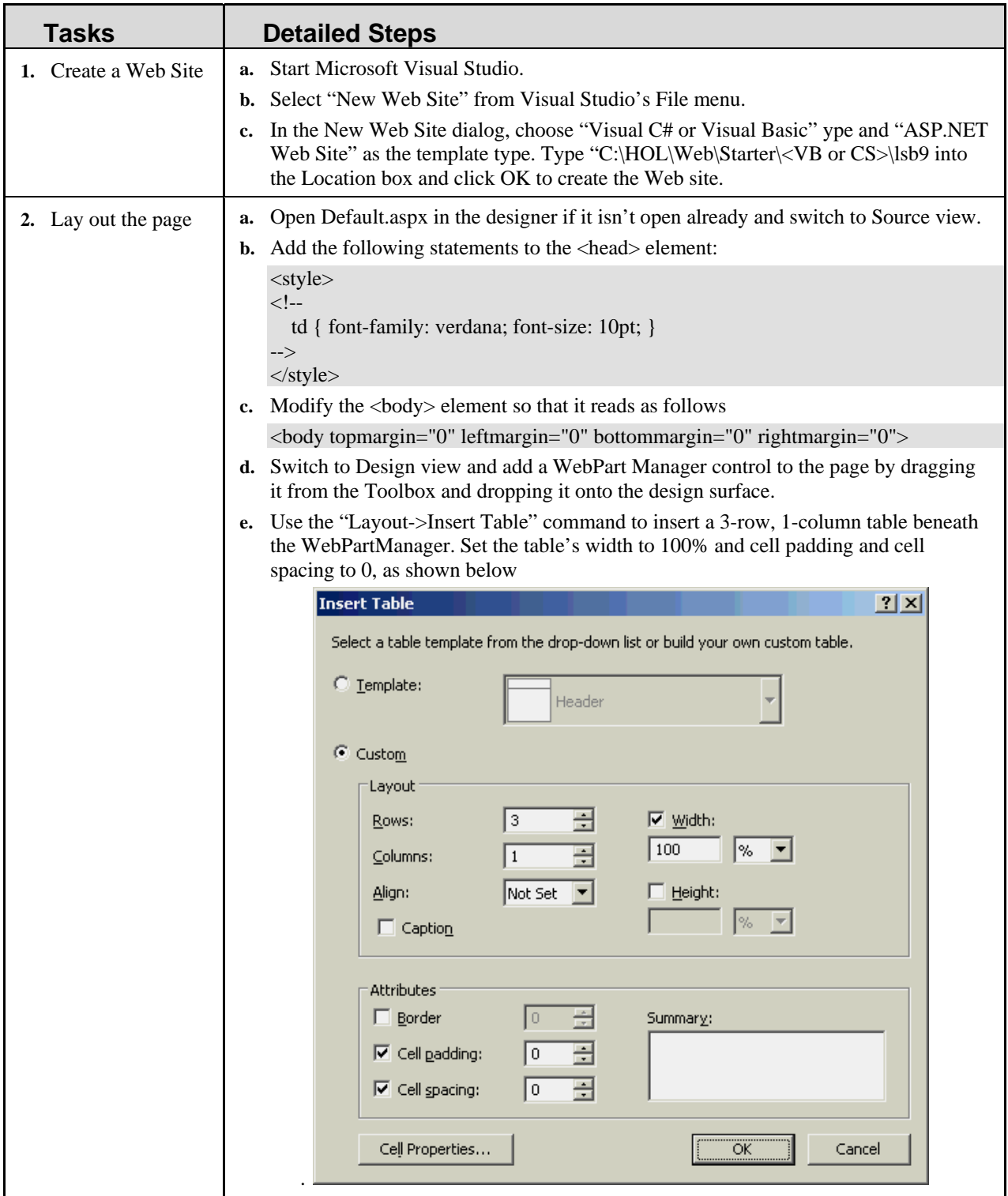

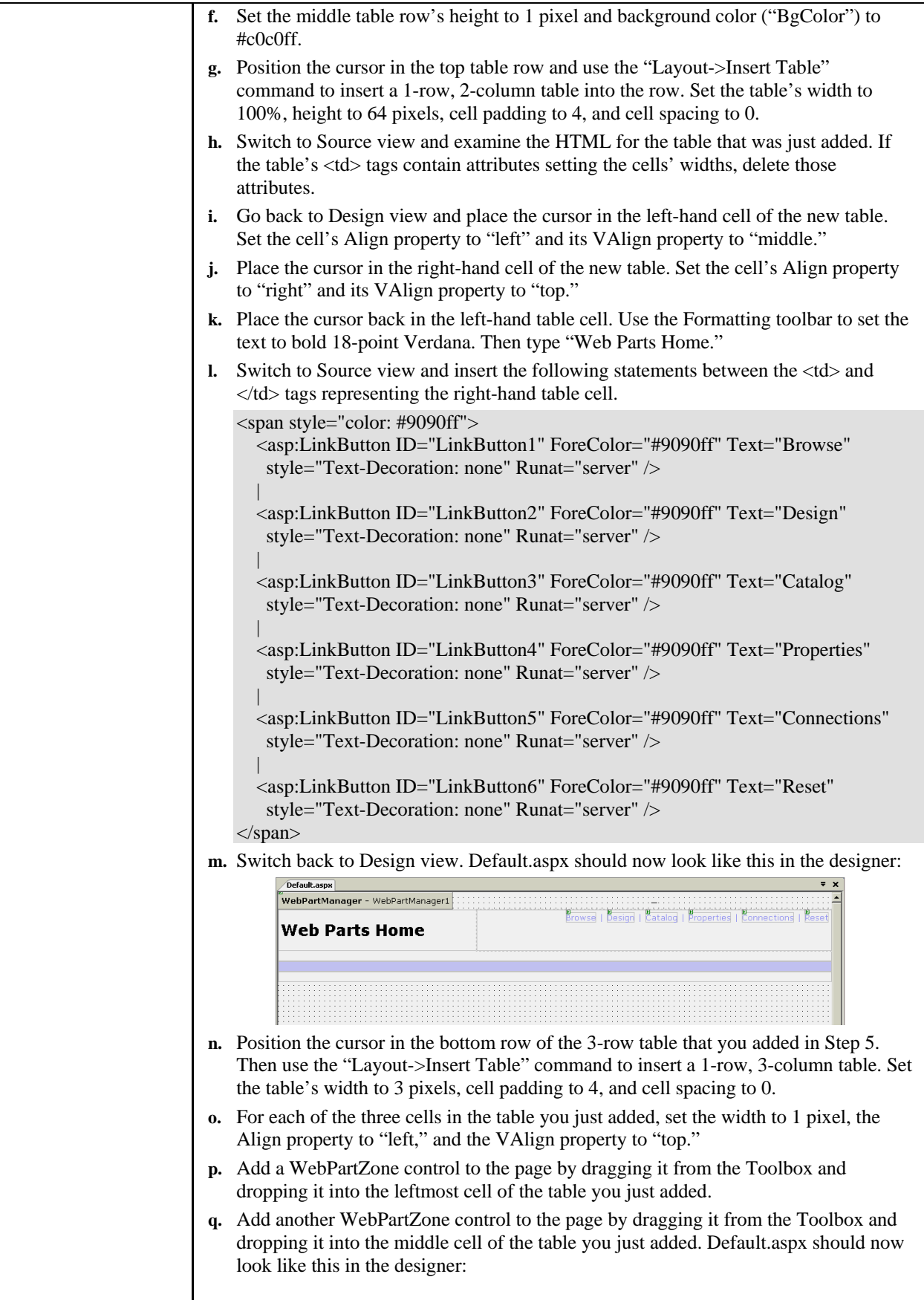

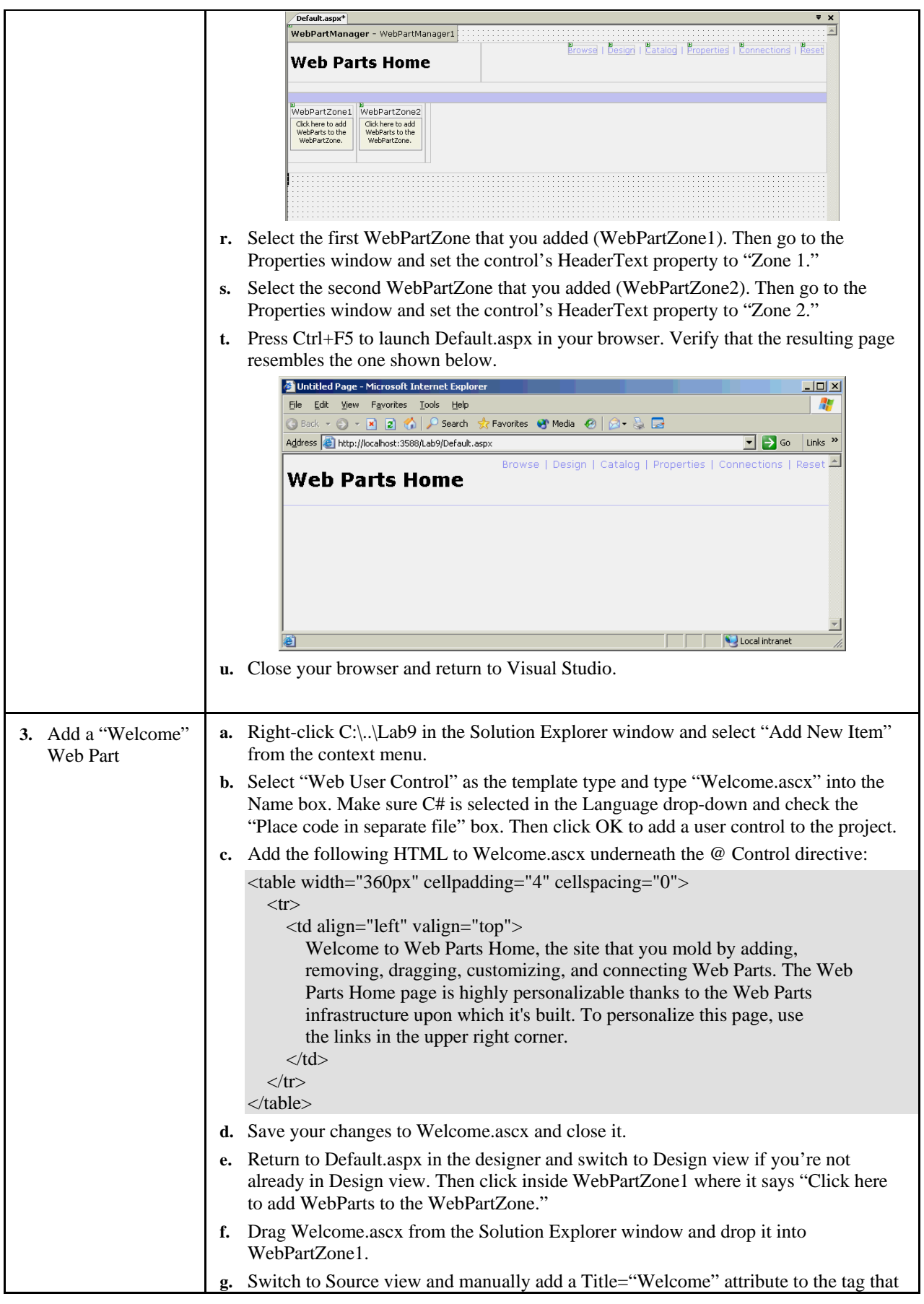

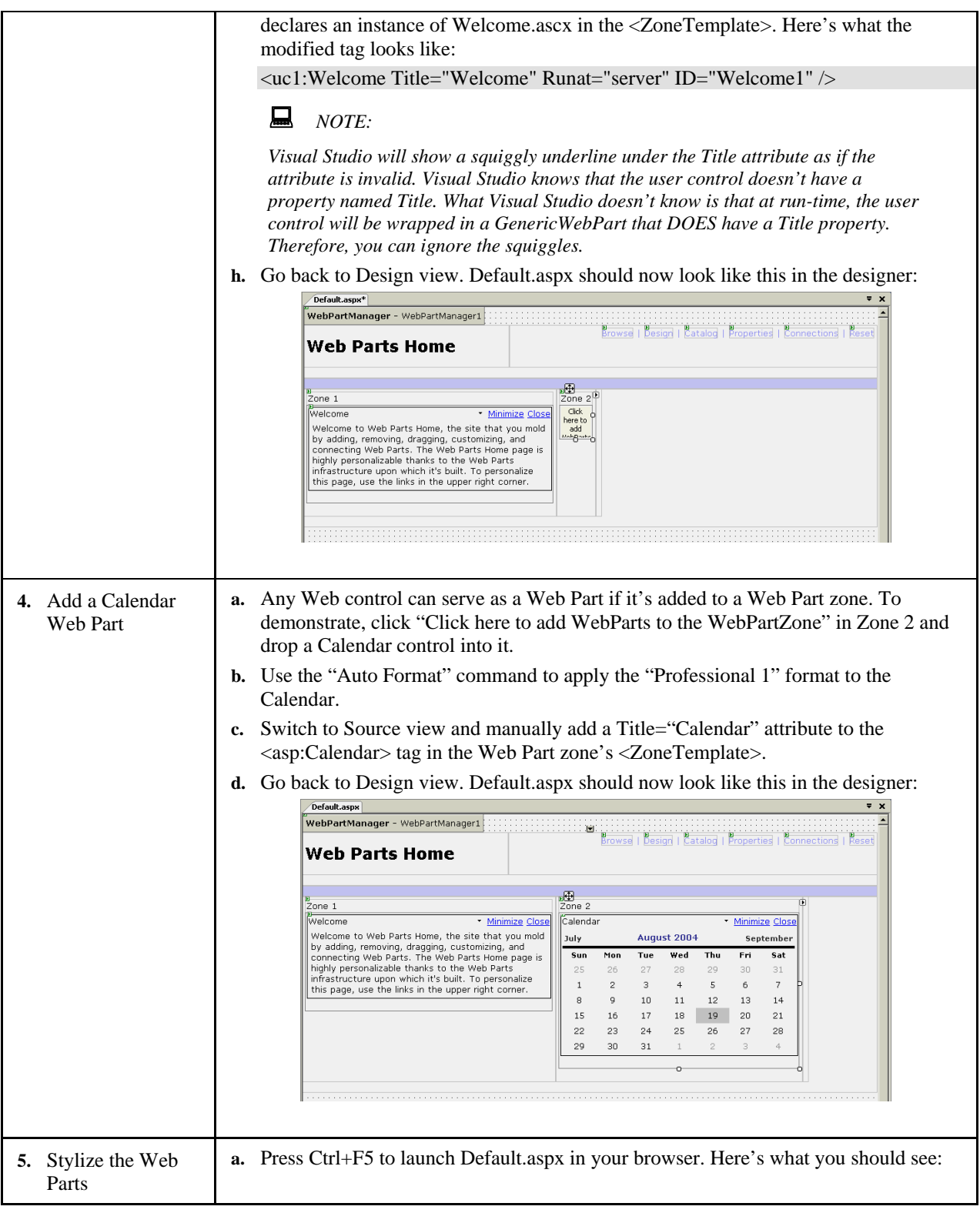

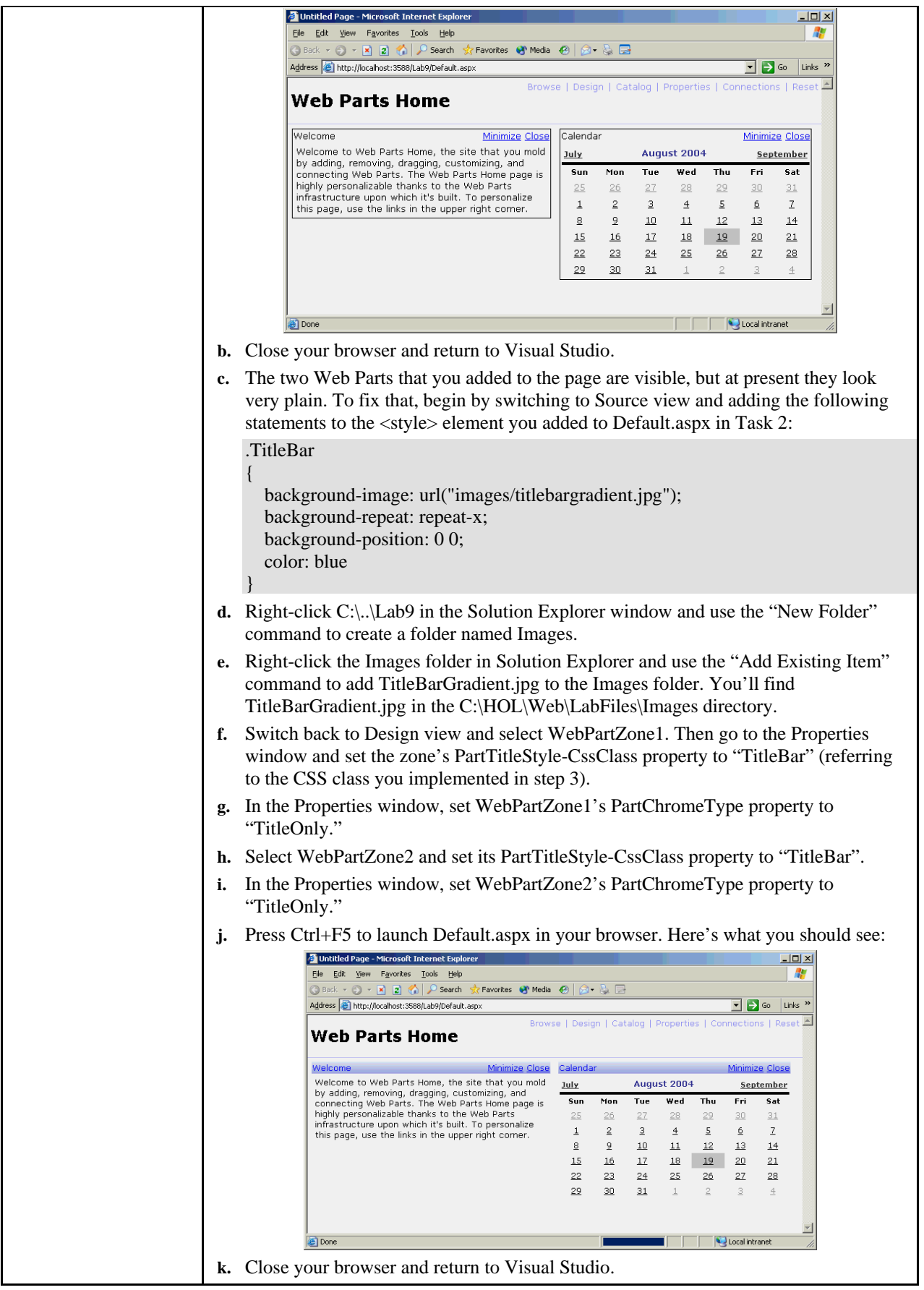

#### **Exercise 2 Enable interactive layout editing**

.In this exercise, you'll add code to switch the page to Design display mode, thereby enabling the page layout to be modified interactively.

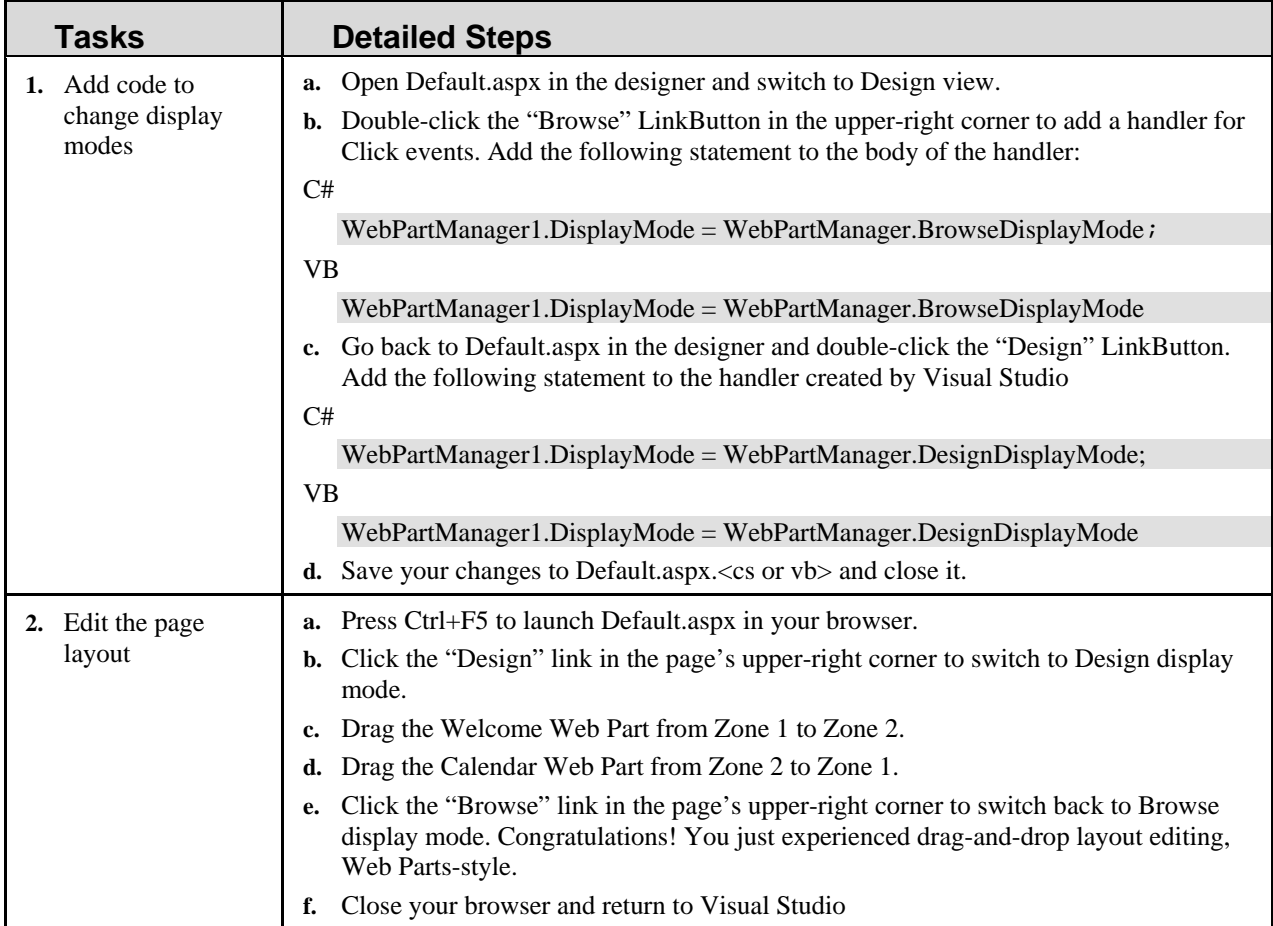

## **Exercise 3 Add a Catalog zone**

In this exercise, you'll add a CatalogZone to Default.aspx, populate it with CatalogParts, and populate a DeclarativeCatalogPart with a prebuilt Web Part component. The CatalogZone will enable users to add new Web Parts to the page as well as restore Web Parts that are closed.

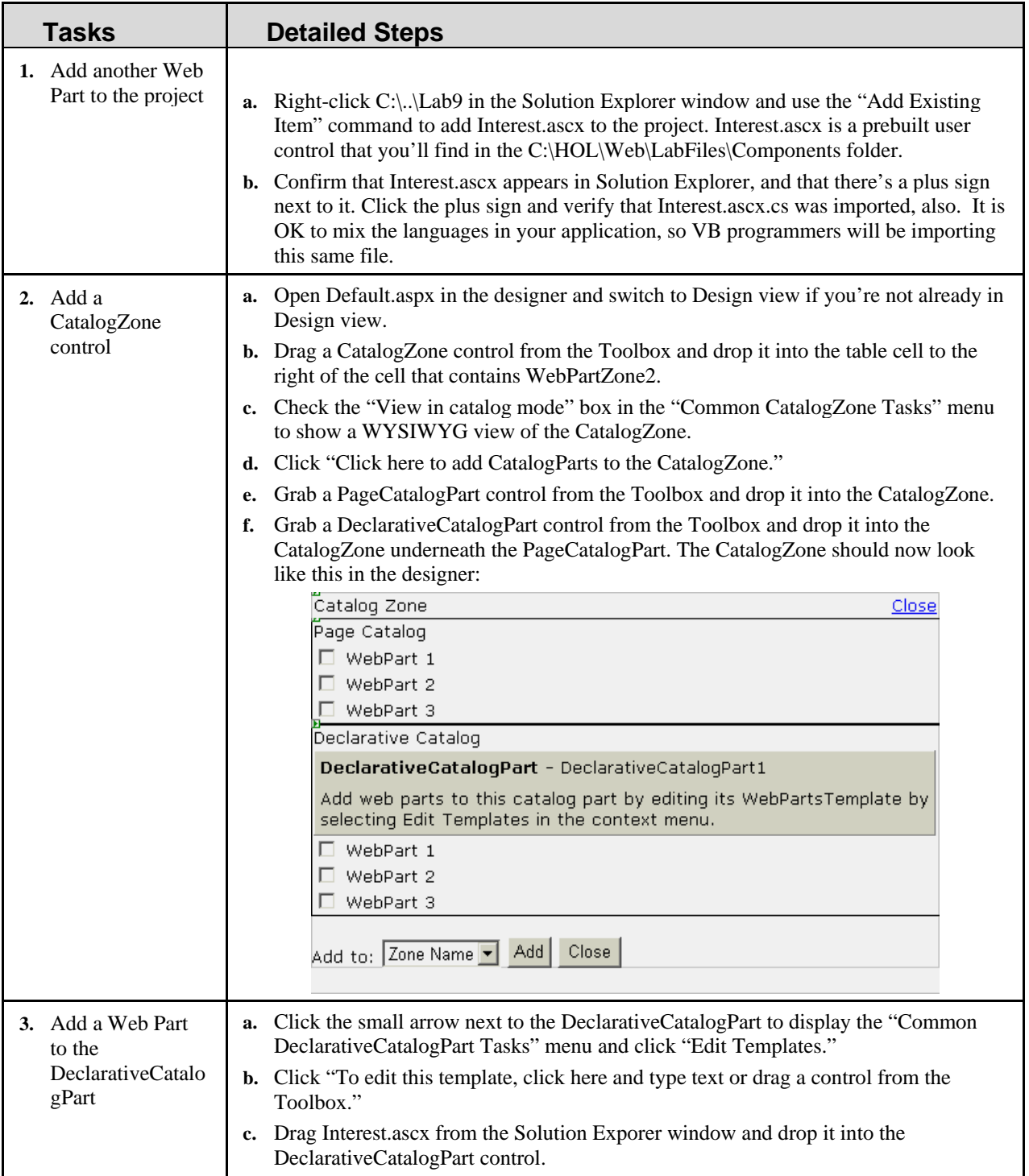

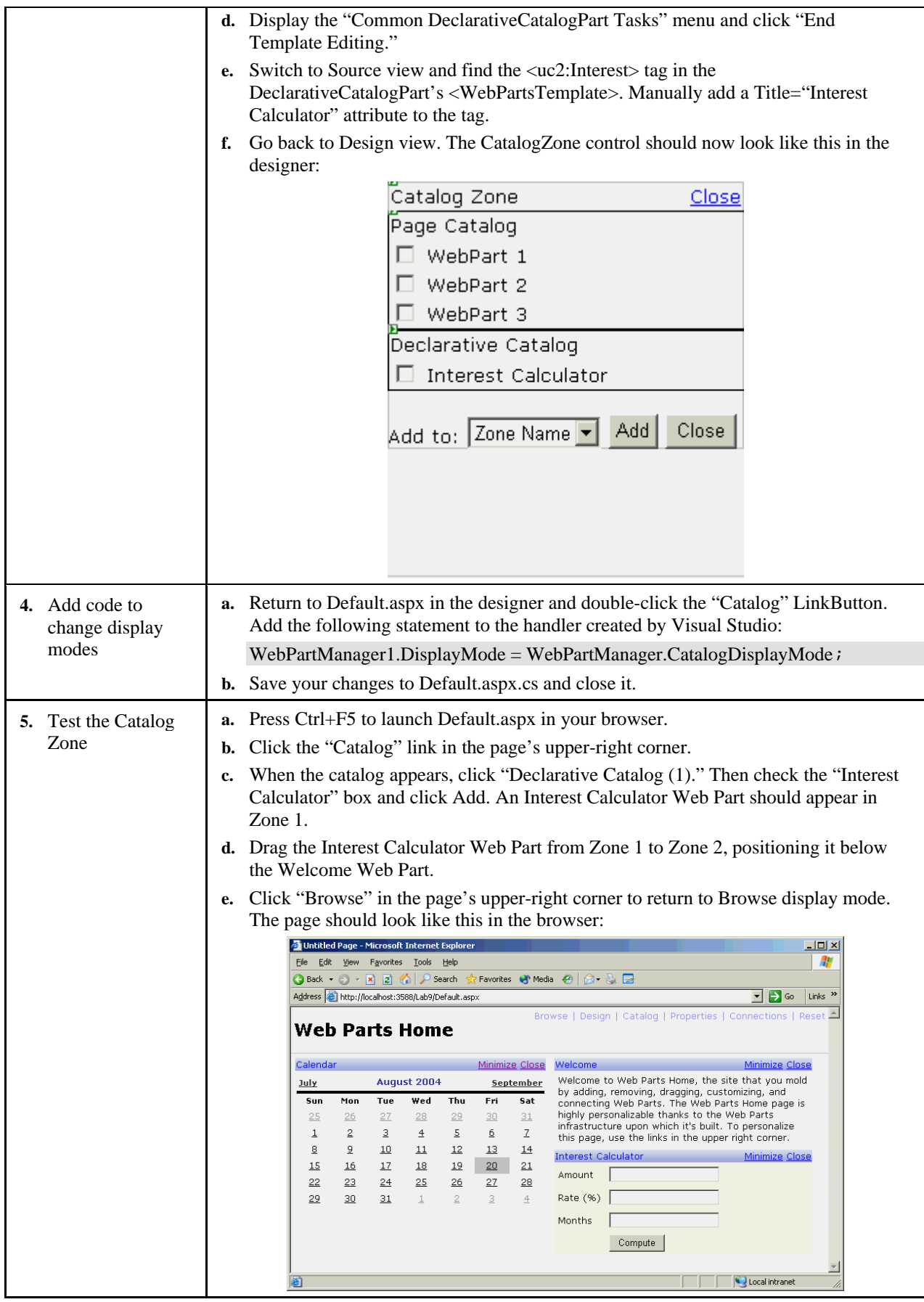

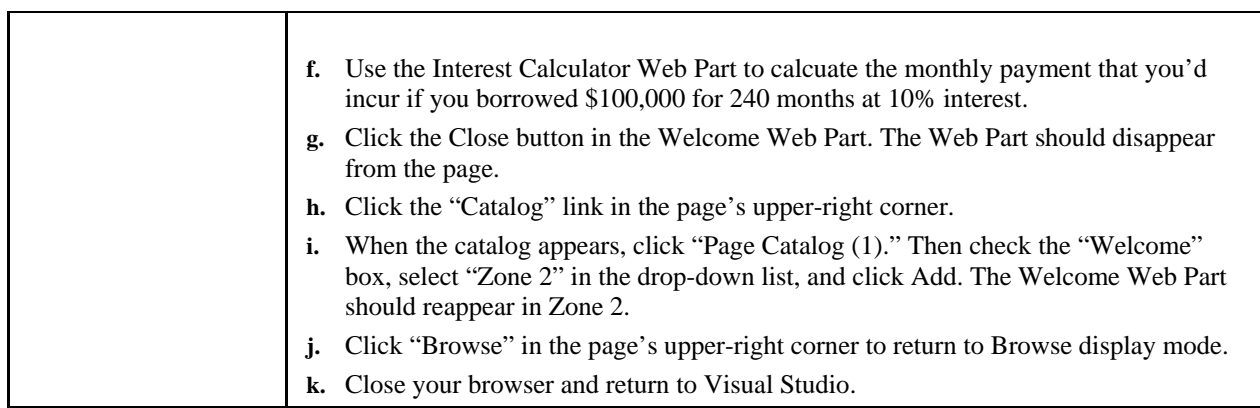

## **Exercise 4 Add an Editor zone**

.In this exercise, you'll create a Web Part that displays a text string whose value comes from a public property. Then you'll add an EditorZone control and EditorParts enabling this and other Web Part properties to be edited by users.

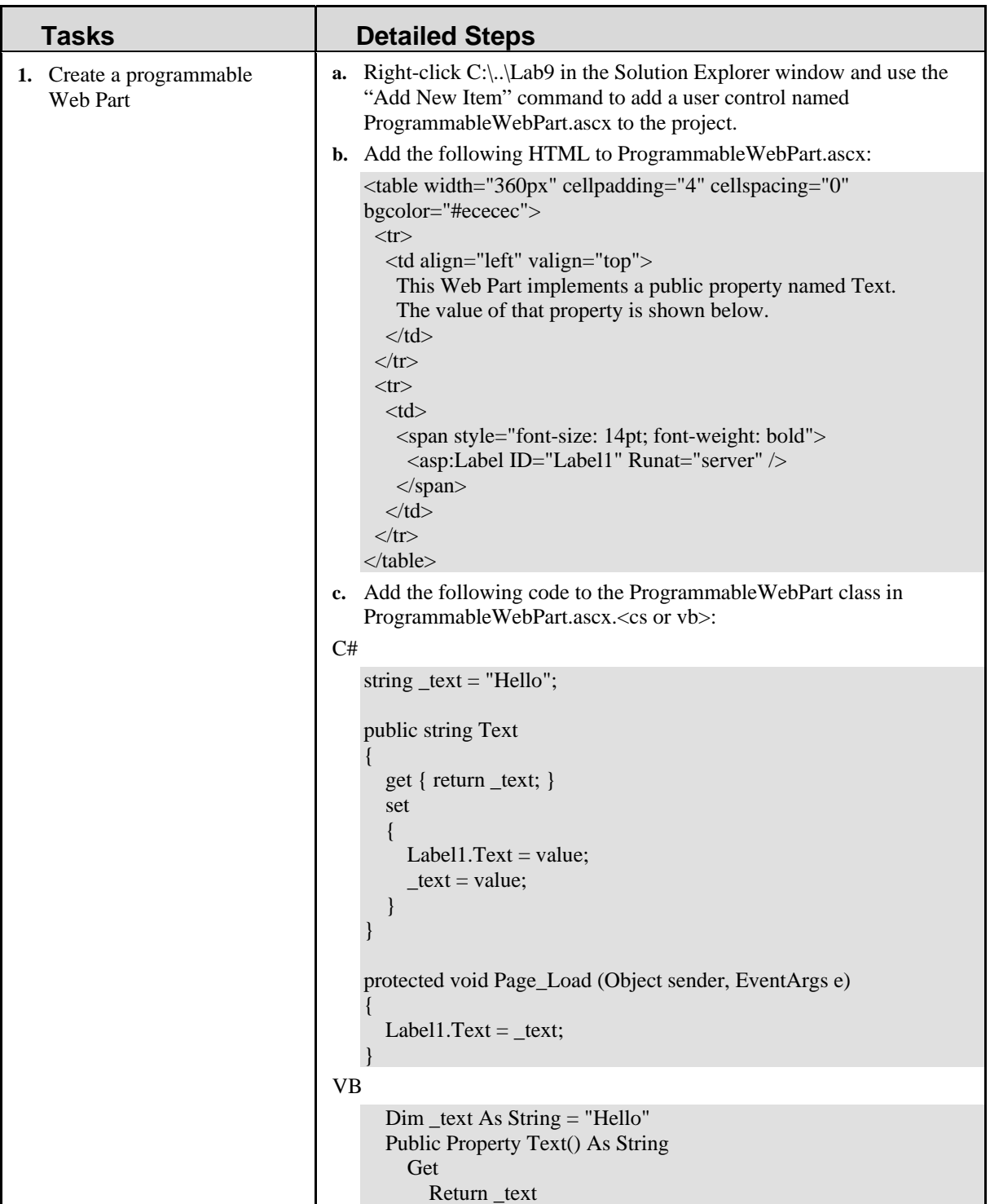

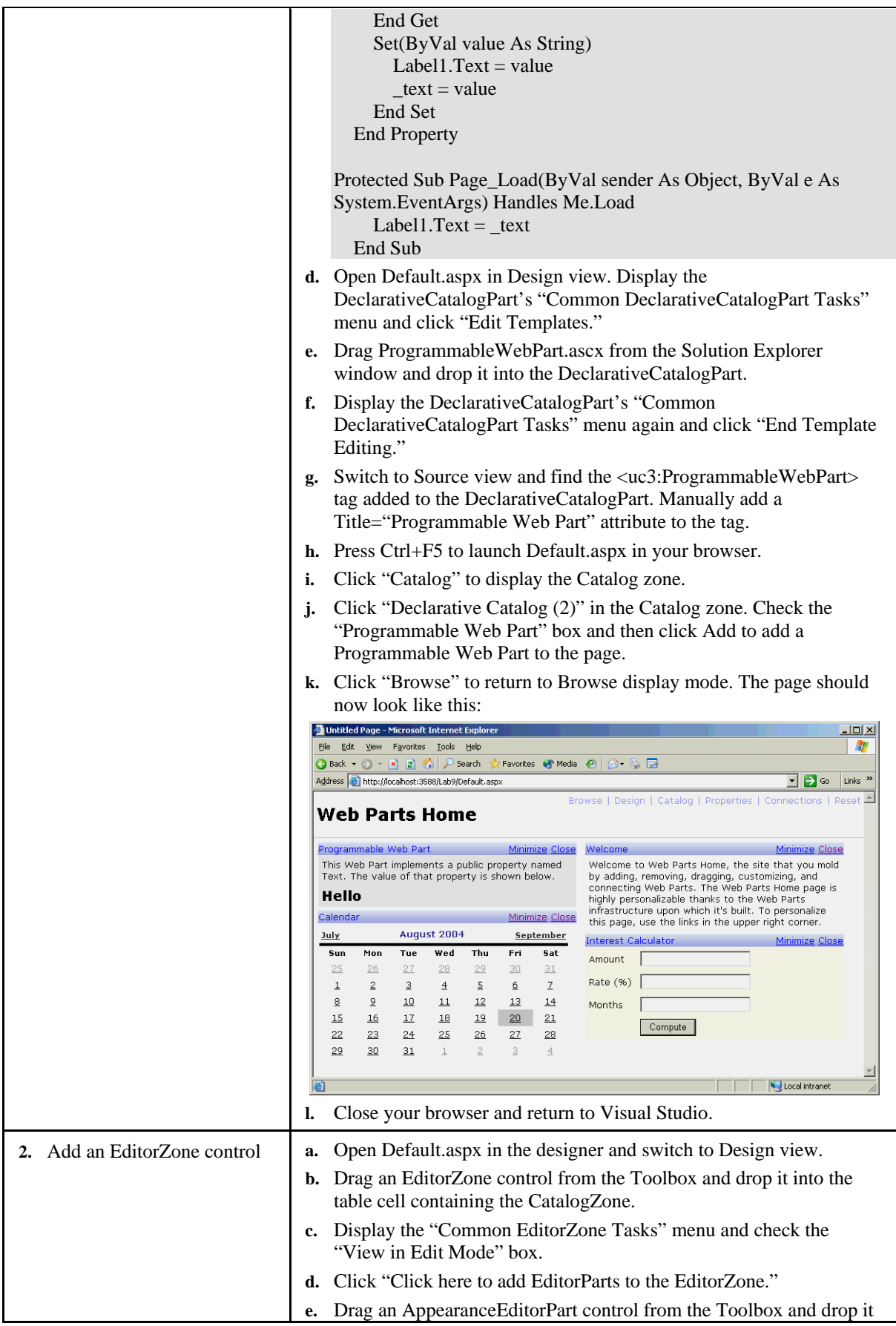

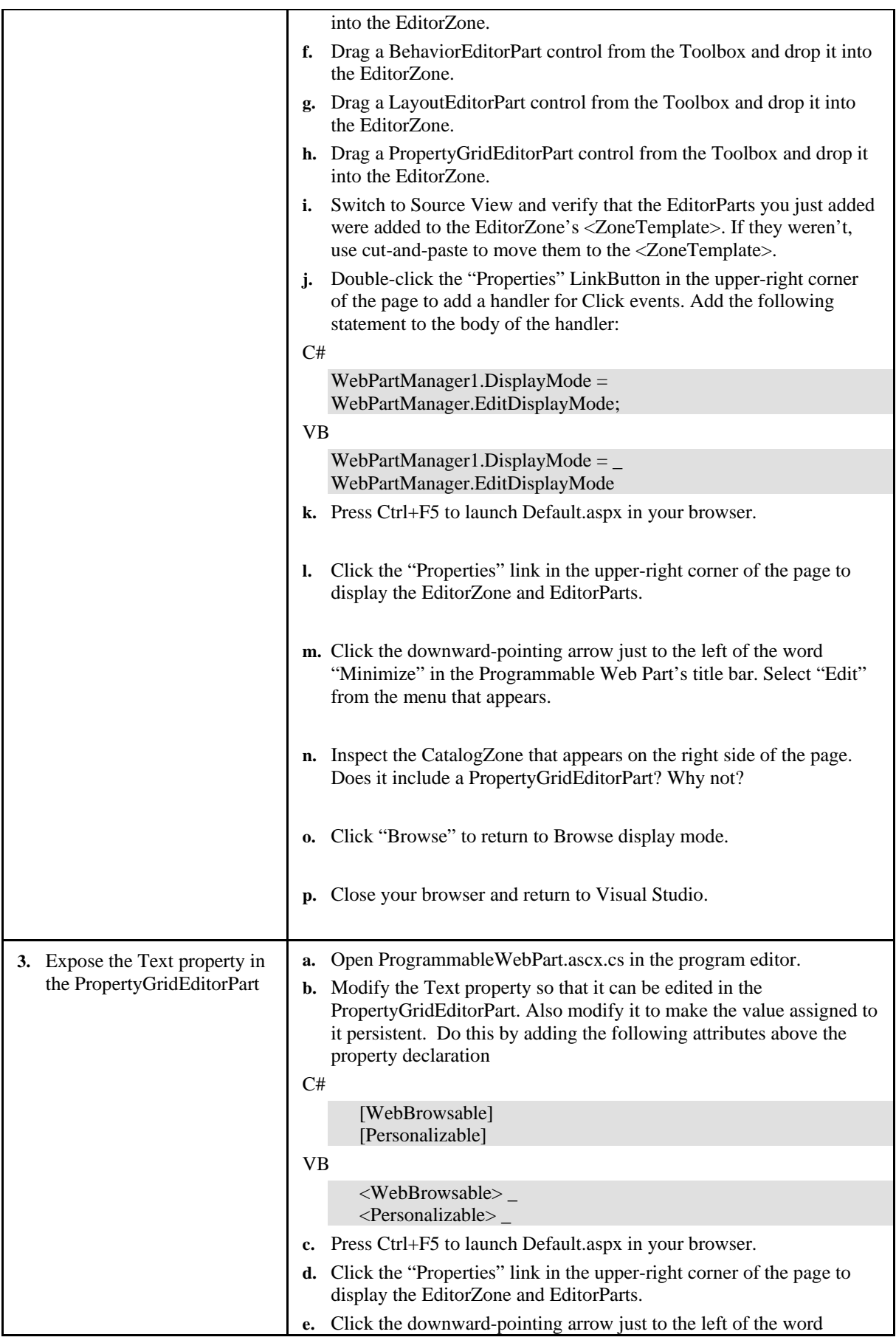

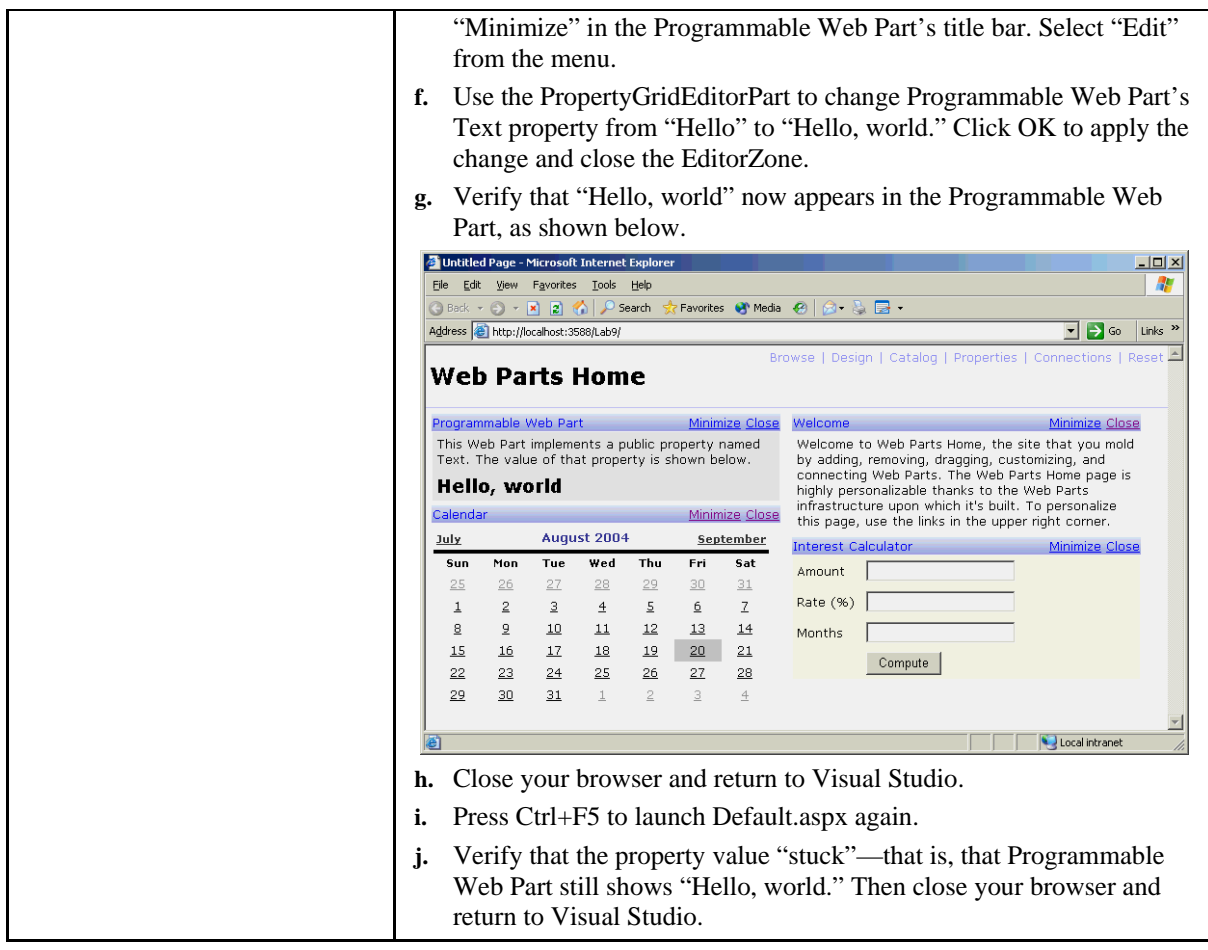

## **Exercise 5 Add a Connections zone**

In this exercise, you'll add two Web Parts to the page: one that's a connection point provider, and another that's a connection point consumer. Then you'll add a ConnectionsZone control to the page and dynamically connect the two Web Parts so that text typed into one appears in the other.

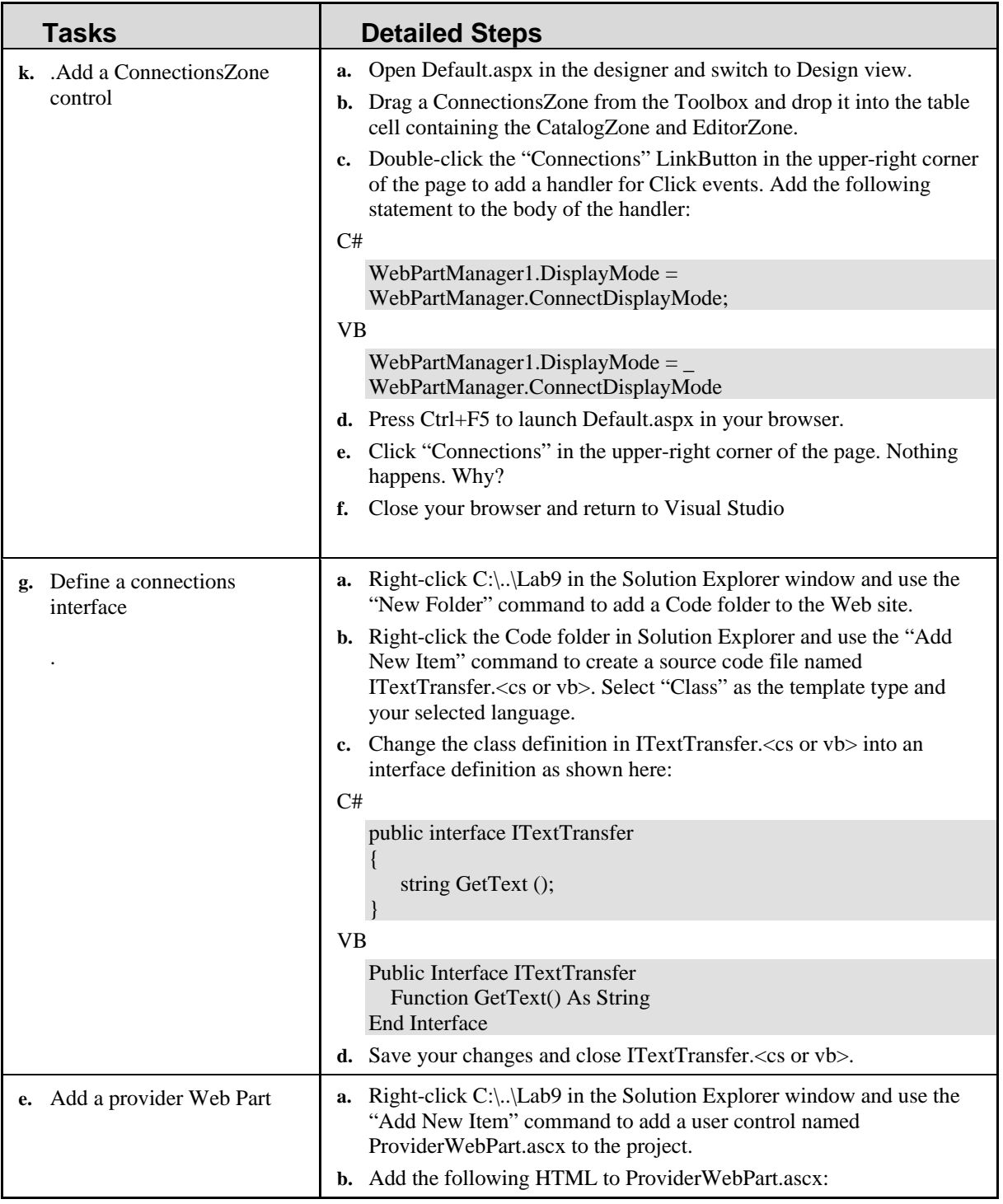

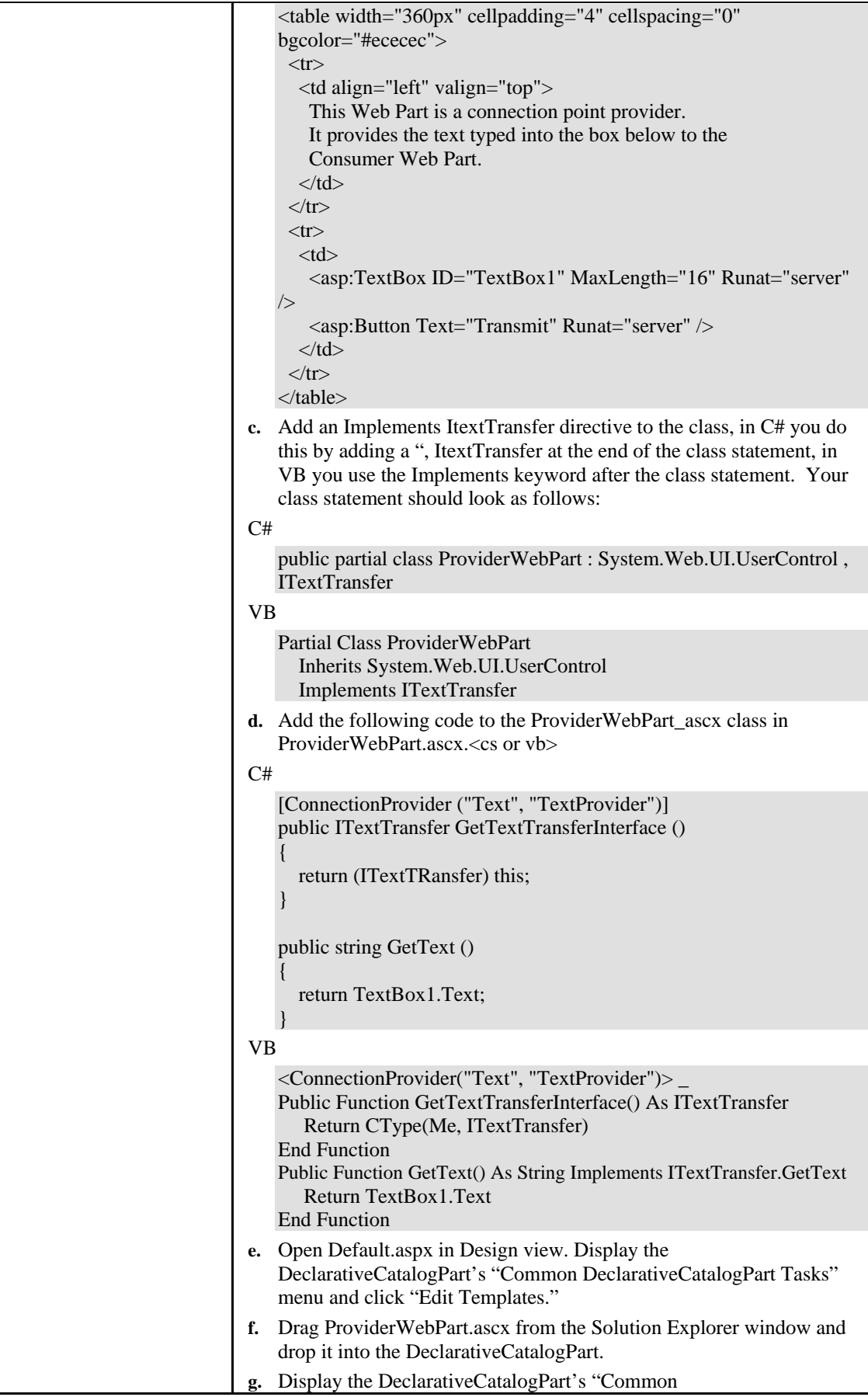

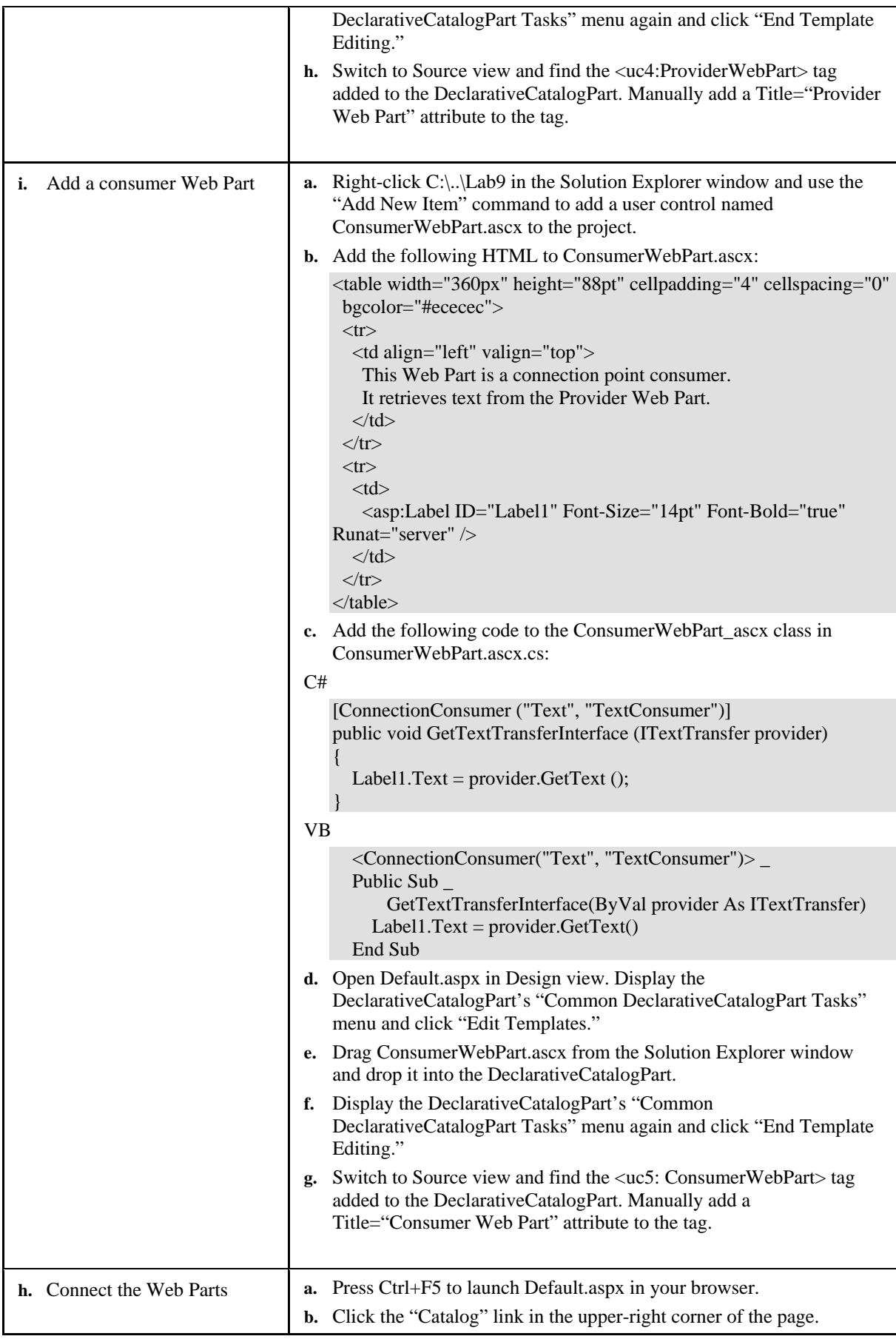

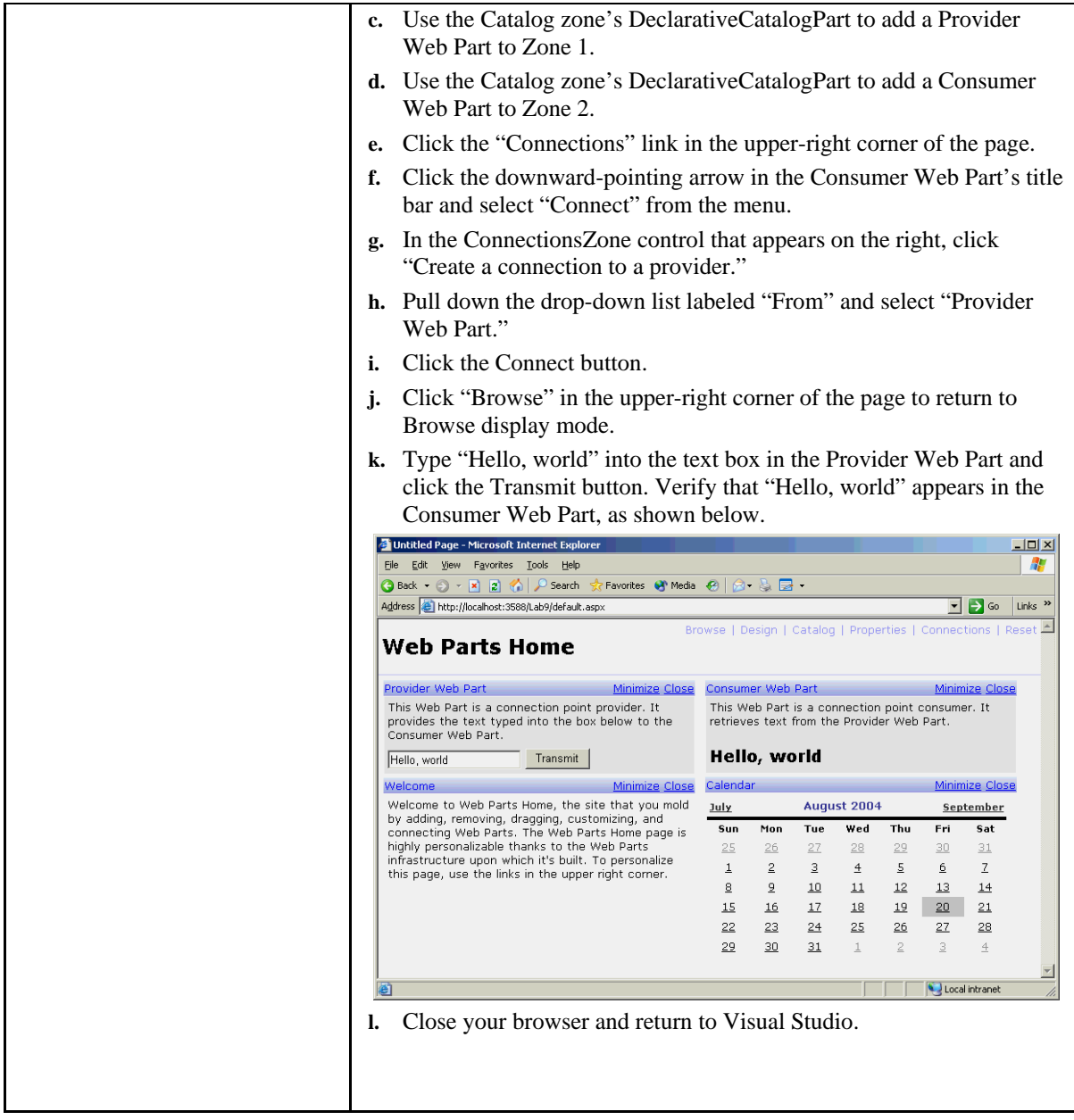

#### **Exercise 6 Add a reset feature**

In this exercise, you'll apply a finishing touch to the site by allowing users to reset—that is, undo changes to—Default.aspx. All it takes is a call to the

PersonalizationAdministration.ResetUserState method, which deletes the personalization data generated when you add Web Parts to the page, create connections between Web Parts, and so on.

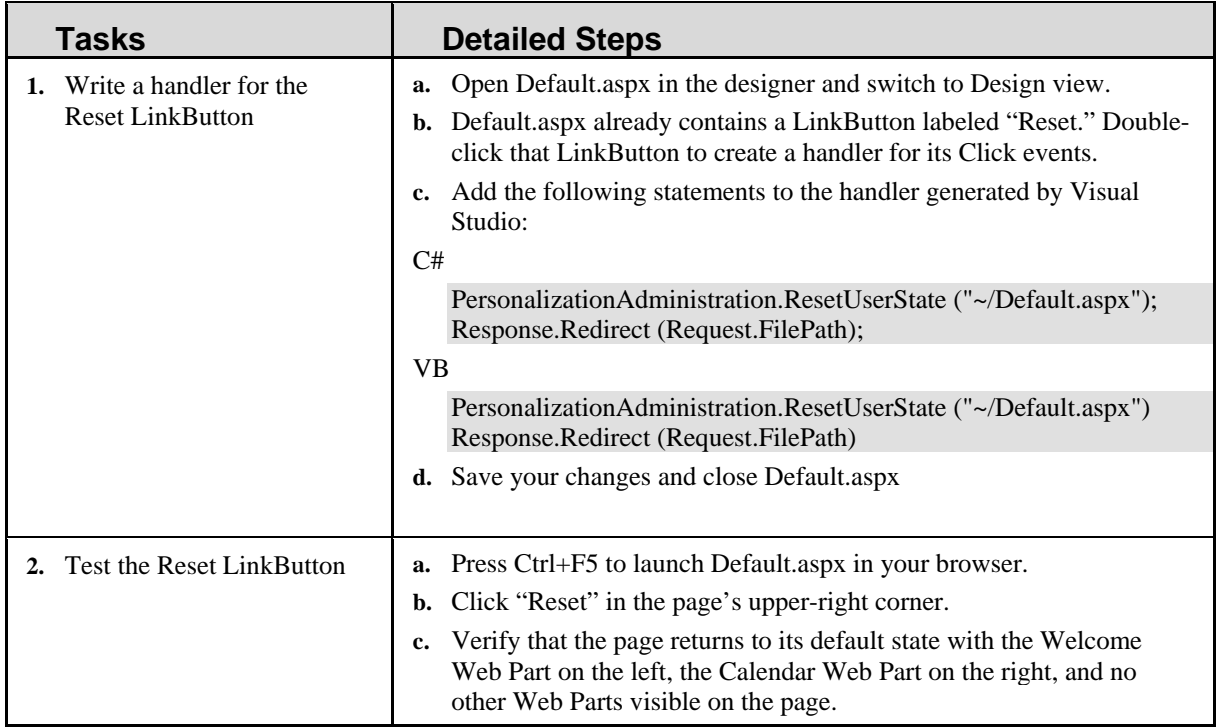

#### **Summary**

Here's a recap of what you learned in this lab:

- How to create a Web Parts page by adding a WebPartManager
- How to use conventional Web controls (such as Calendars) as Web Parts
- How to use user controls as Web Parts
- How to use DesignDisplayMode to enable interactive layout editing
- How to use CatalogZones and CatalogParts to allow Web Parts to be added to a page
- How to use EditorZones and EditorParts to allow Web Parts to be customized
- How to expose custom Web Part properties in PropertyGridEditorParts
- How to create connectable Web Parts and connect them with ConnectionsZones
- How to delete per-user personalization data

Take a moment to review the site's source code. As you do, here are some questions to ponder:

- *Where did ASP.NET store the data that persists the page layout?*
- *If you wanted to make the text typed into the Provider Web Part persistent, how would you go about it?*
- *If you wanted to display a message box requesting confirmation before calling PersonalizationAdministration.ResetUserState when the Reset button is clicked, how would you do it?*